#### **HOW TO BUILD A SOFTWARE AGENT?**

**Ph.D. Esteban Guerrero esteban@cs.umu.se**

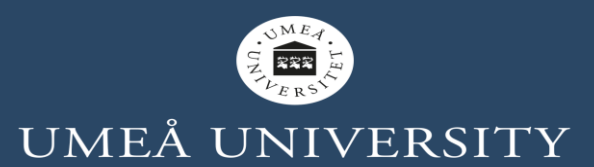

## **CONTENT**

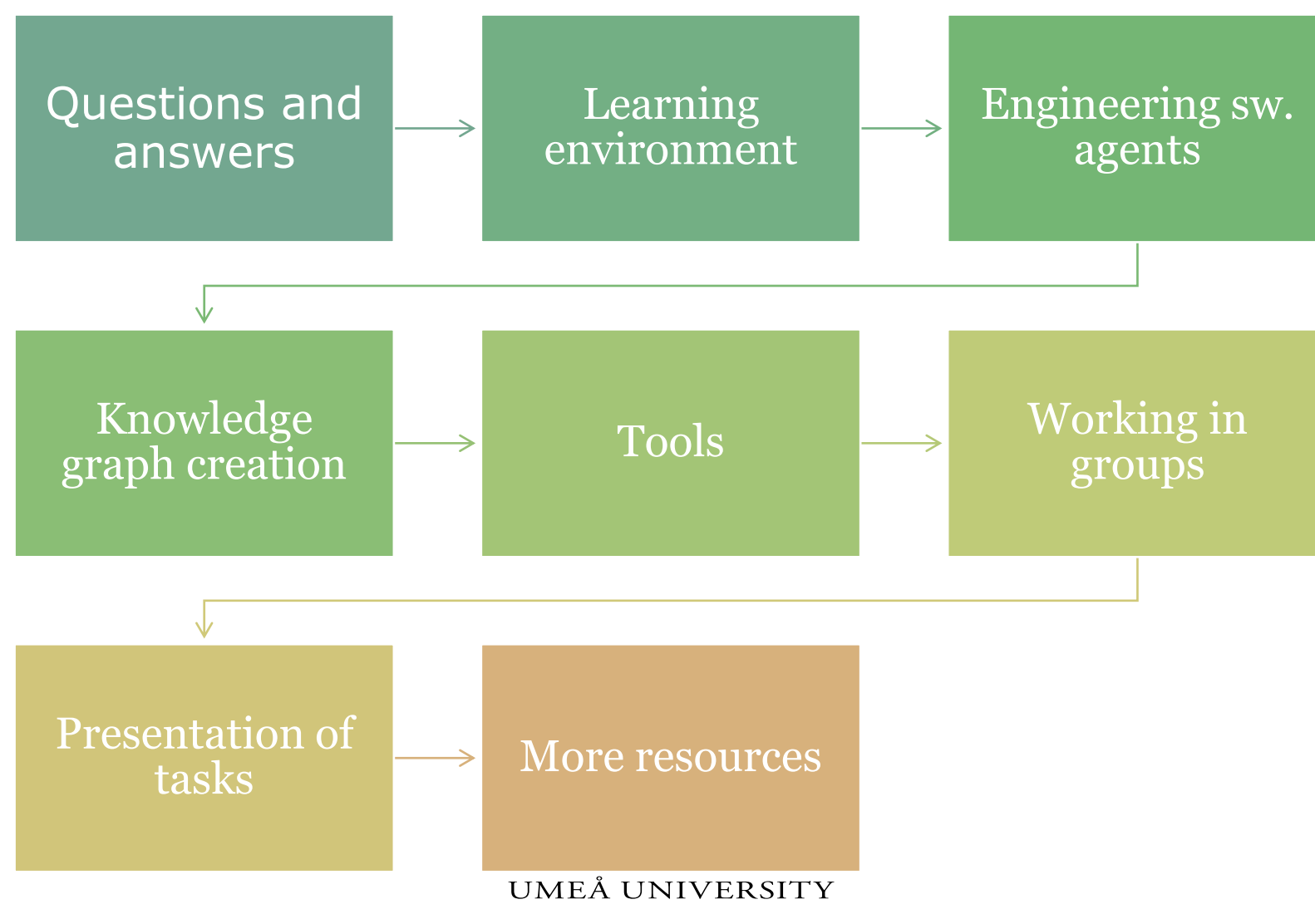

## **QUESTIONS?**

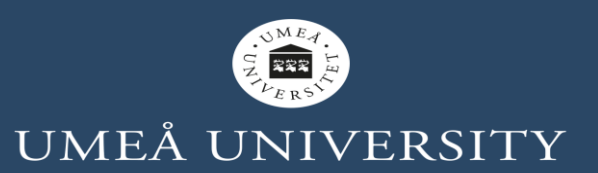

## **BEFORE START...**

- Any question about the lecture?
- Any suggestion or petition?

Go to www.menti.com and use the code 63 46 25 7

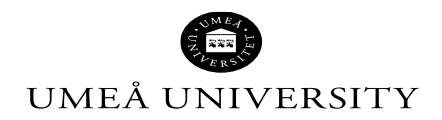

#### **ABOUT OUR LEARNING ENVIRONMENT**

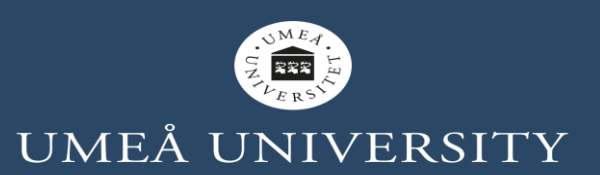

## **ESTEBAN GUERRERO**

- Current position: Researcher
- Topic: Formal and applied methods of Artificial Intelligence for autonomous multi-agents systems
- Education:
	- Ph.D. in Computing Science, Umeå University. Sweden.
	- Ph. Lic. in Computing Science, Umeå University.
	- M.Sc. Master's degree in Computer Science, Malmö University. Sweden.
	- M.Sc. Master's studies in Telematics Engineering, University of Cauca. Colombia.
	- B.Eng. Bachelor degree in Electronic and Telecommunications Engineering, University of Cauca. Colombia.
- **·** Industrial experience:
	- 4 years R&D engineer in a telecommunications company.

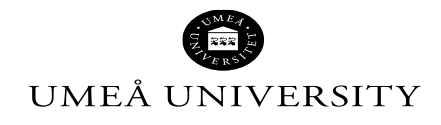

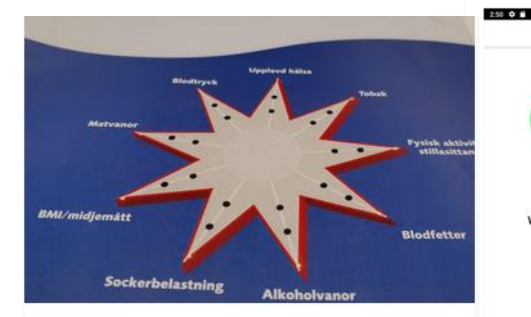

**STAR-C: Sustainable** behaviour change for health supported by person-**Tailored, Adaptive, Risk**aware digital Coaching in a social context Partners: Department of Computing Science, Department of Epidemiology and Global Health, Department of Culture and Media Studies and Department of Social Work Umea University

#### Project period  $2018 - 12 - 01 - 2024 - 11 - 30$

Funding agency. **FORTE** 

**Budget** 14'940.000 SEK (Swedish krona)

Research subject: Public health and community medicine

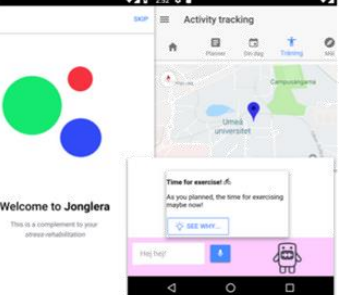

Jonglera - an agent-based coaching system for stress management Partners: Computing Science dept. and dept. of Psychology, Umeå University Key words: multi-agent system; argumentation theory, coalitions; stress; psychology 2017-2019

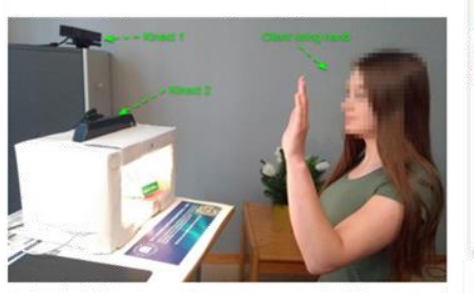

**Autonomous adaptation of** software agents in the support of human activities Partners: Computing Science dept. Umeå University Sweden and Human Performance and Technology Lab., National Taiwan University, Taiwan

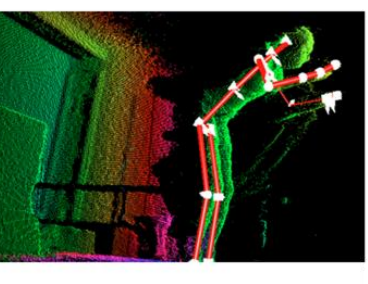

Intelligent skiing coach Partners: Computing Science dept. and Umea School of Sport Sciences, Umeå University Key words: 3D camera; machine learning; multiagent system; biomechanics  $2017 -$ 

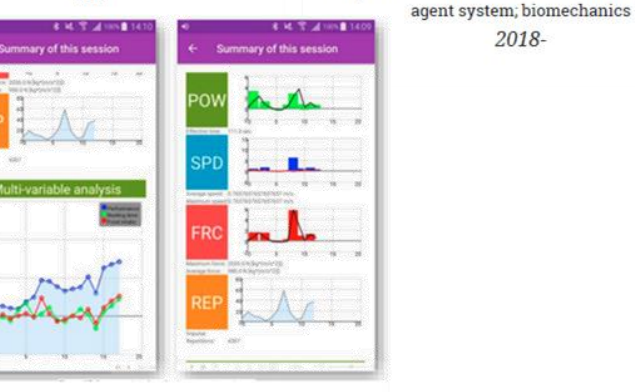

**Mobile sports science** platform Partners: Computing Science dept. and Umeå School of Sport Sciences, Umeå University Key words: mobile application; multi-agent system; sensors; 2016-2017

[https://people.cs.umu.se/esteban/](mailto:https://people.cs.umu.se/esteban/)

Towards a trusted intelligent

coach

Partners: Computing Science dept. and Umeå

School of Sport Sciences, Umeå University

Key words: 3D camera; machine learning; multi-

2018-

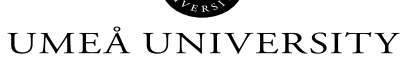

## **OUR COMMUNICATIONS**

#### • Top 5 4:

- 1. Email [esteban@cs.umu.se](mailto:esteban@cs.umu.se)
- 2. Canvas tools, chat, discussions, etc.
- 3. UmU Play video comments ([https://play.umu.se](https://play.umu.se/))
- 4. YouTube video comments
- 5. Scheduled office visits

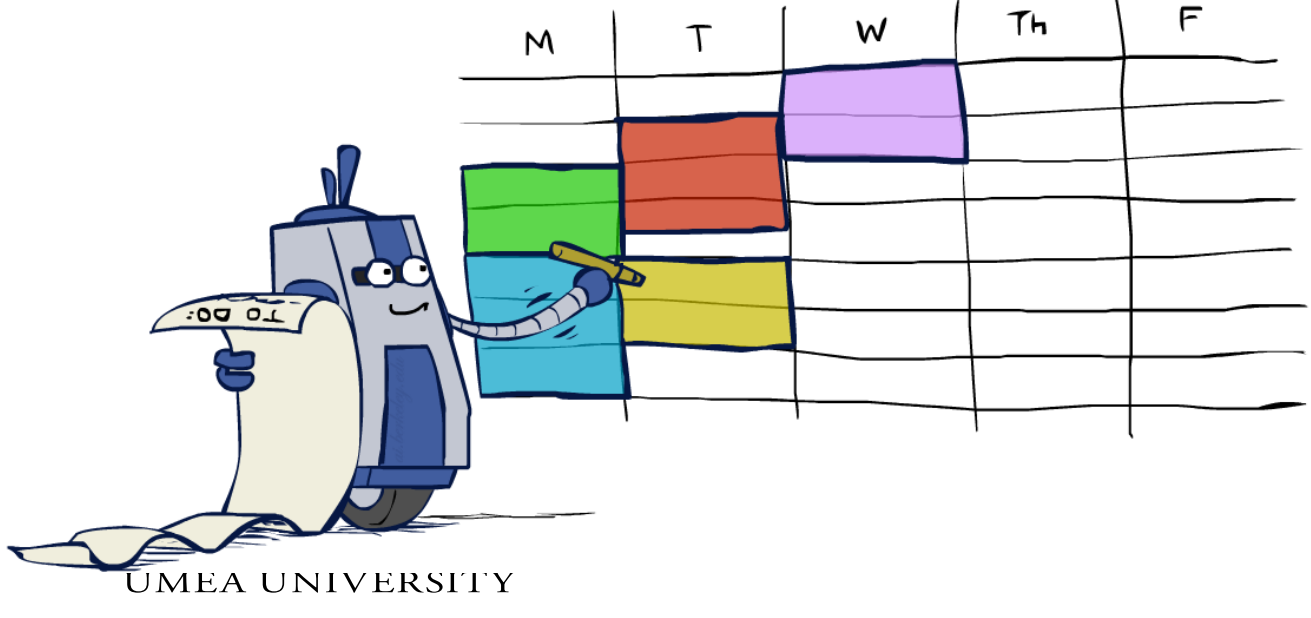

## **WHAT ABOUT YOU?**

#### **What experience in software tools do you have?**

# **Open <https://www.menti.com/> Code 3093764**

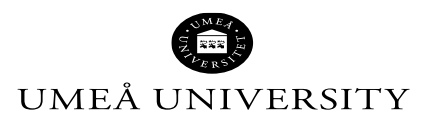

Artwork: <u>Ketrina Yim,</u> UC Berkeley <u>CS188 APTIFCFATYHYeNi§CAPCE</u>ENVIRONMENTS 2020

## **OUR AGREEMENTS**

#### Social

- Respect
- Dialogue
- Inclusiveness

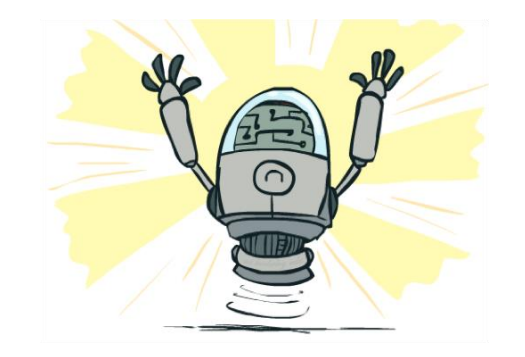

COVID related

- In physical laboratories sessions (if any) take measures <https://support.cs.umu.se/covid-information/info>
- If person is infected, contact ISE2020 course teachers

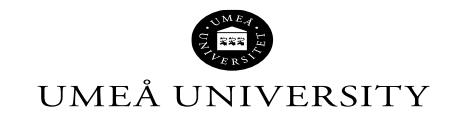

## **OUR AGREEMENTS**

#### **Technical**

- Design/development attribution
- Design/development agreement
- Design/development acknowledgement
- Plagiarism has strong consequences https://www.umu.se/en/student/we-can[assist-you/your-rights-and-responsibilities/cheating-and-plagiarism/](https://www.umu.se/en/student/we-can-assist-you/your-rights-and-responsibilities/cheating-and-plagiarism/)
- No Wizard-of-Oz in final projects (Adobe XD, Figma, Sketch, Balsamiq, etc.), only in the presentation of the initial design

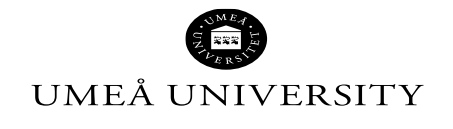

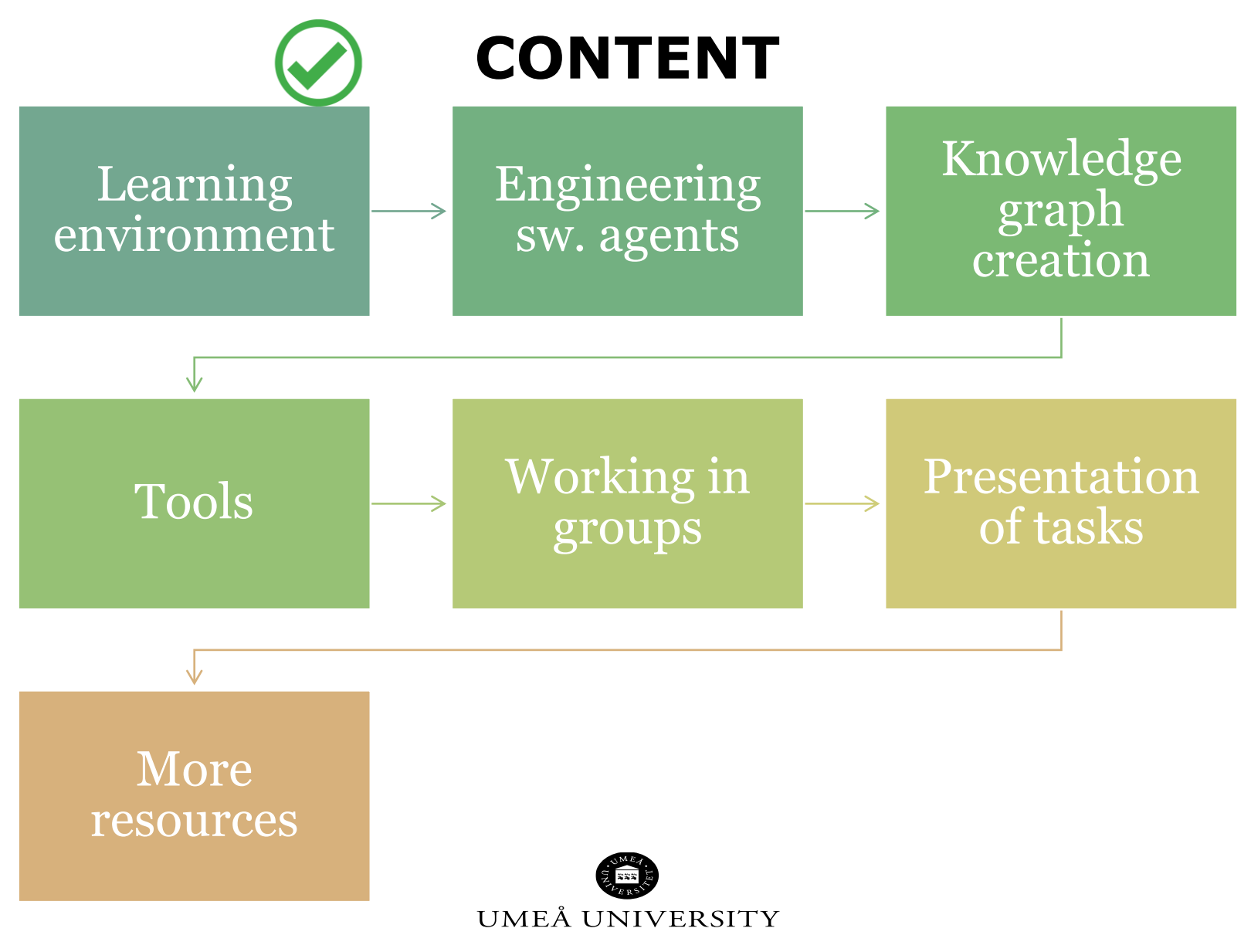

### **ENGINEERING AGENTS**

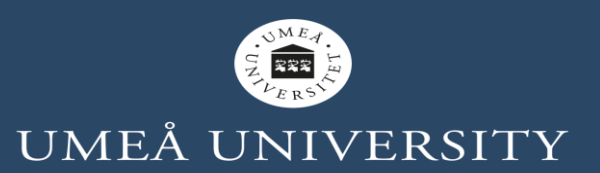

## **ENGINEERING AGENTS**

Recap:

- The Belief-Desire-Intention (original) is a theory to explain and predict the behavior and mental state of people.
- BDI model in (computer science) is used to design software to explain predict behaviour of agents with mental states.

Think like people

Act like people

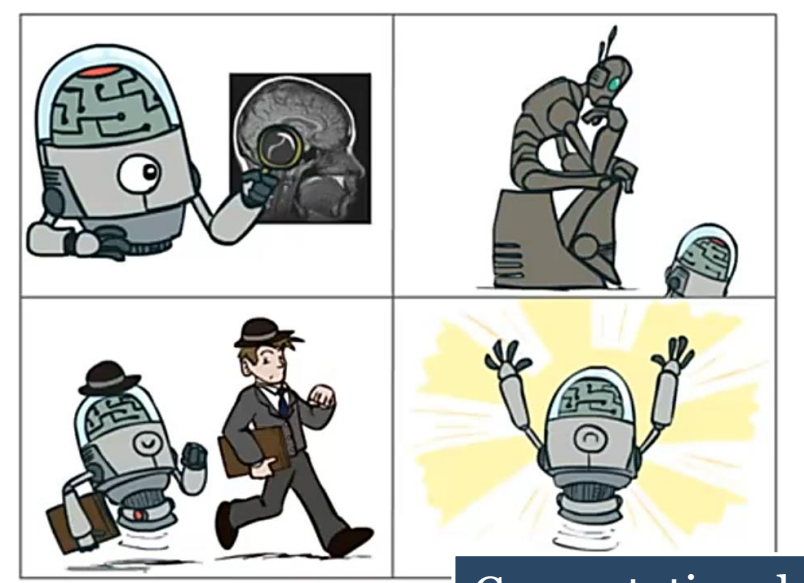

#### Think ration ly

#### Act rationally

Computational rationality, e.g. maximizing an expected utility

Artwork: [Ketrina](https://ketrinayim.tumblr.com/) Yim, UC Berkeley [CS188 Artificial Intelligence](http://ai.berkeley.edu/lecture_slides.html).

#### **ENGINEERING AGENTS**

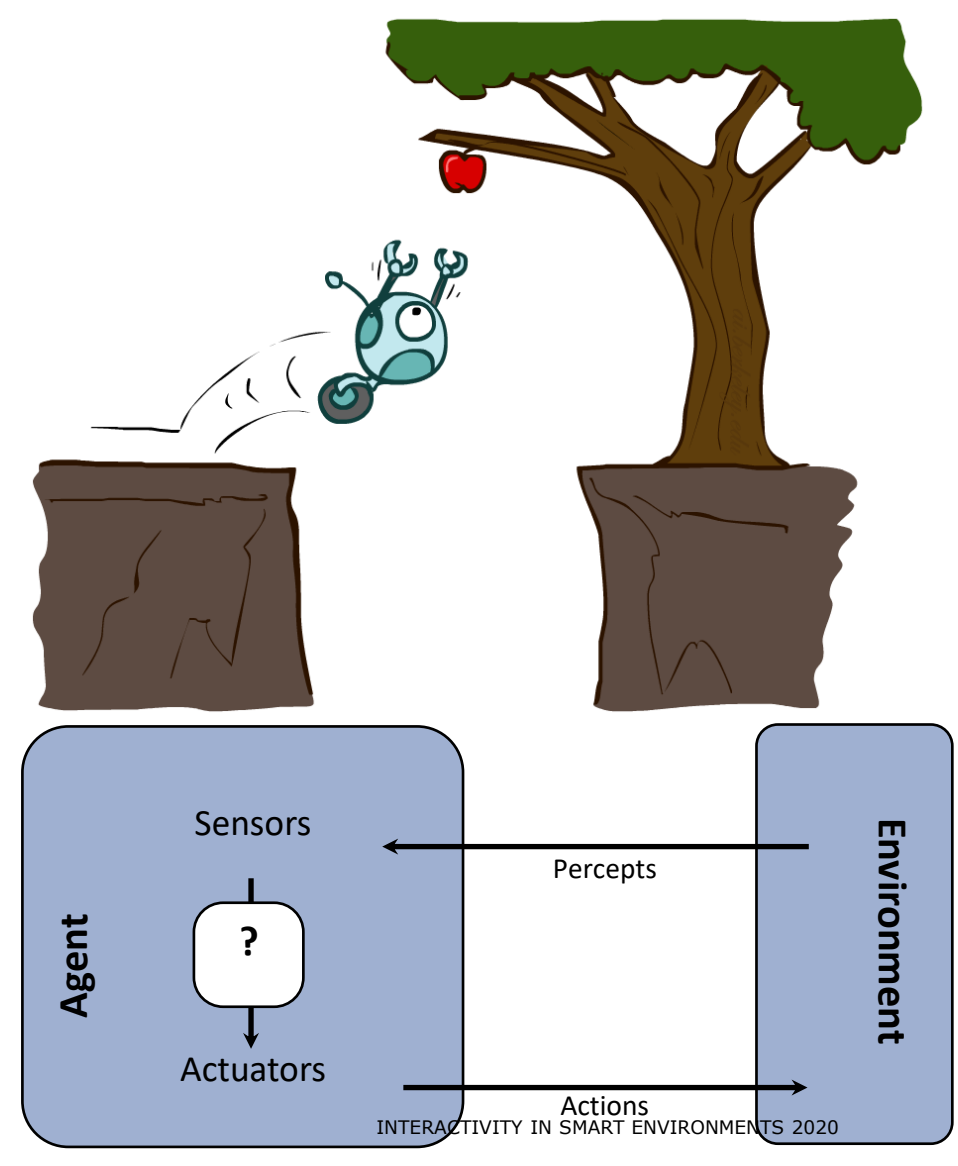

## **TOOLS FOR BUILDING AGENT'S MODULES**

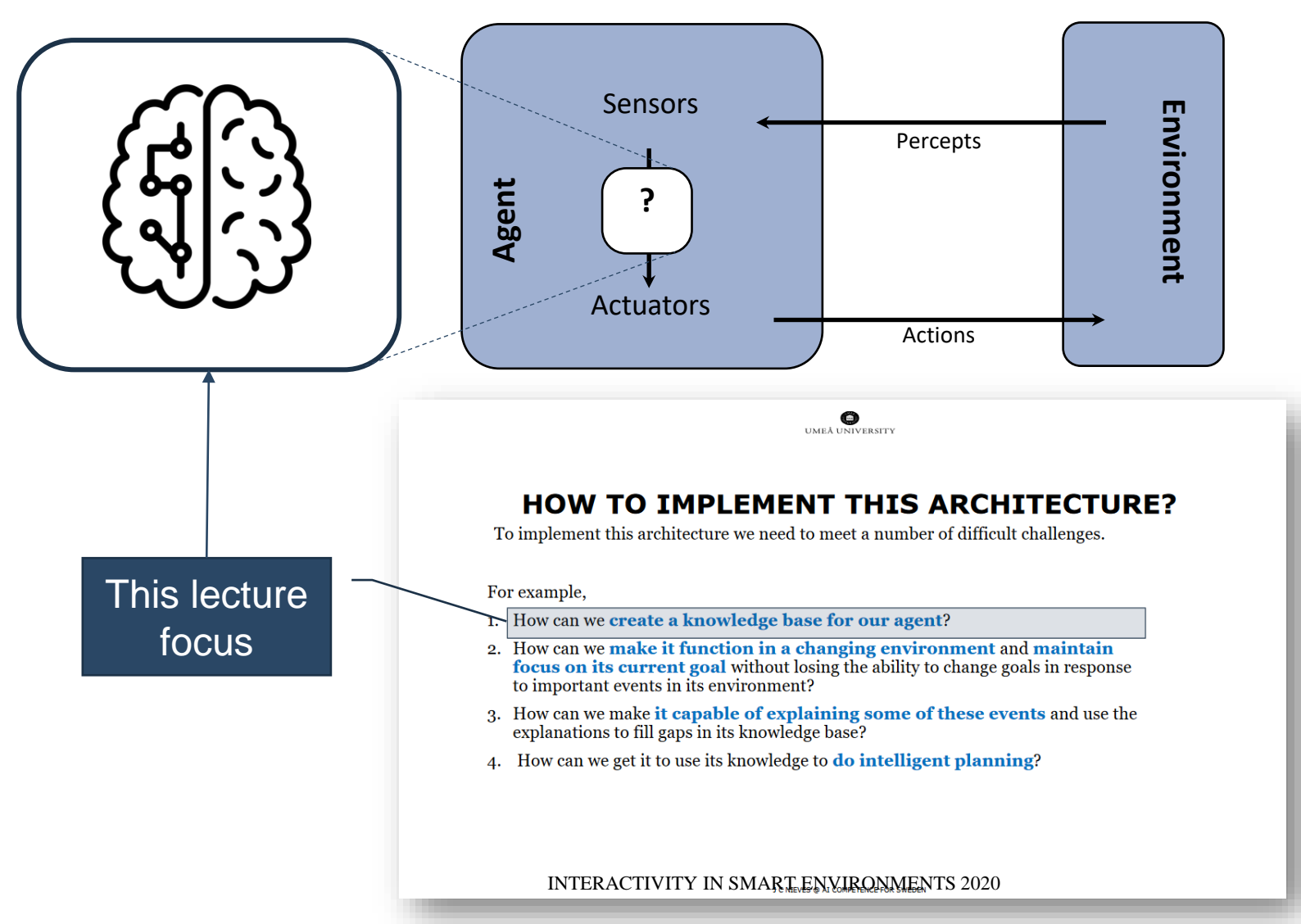

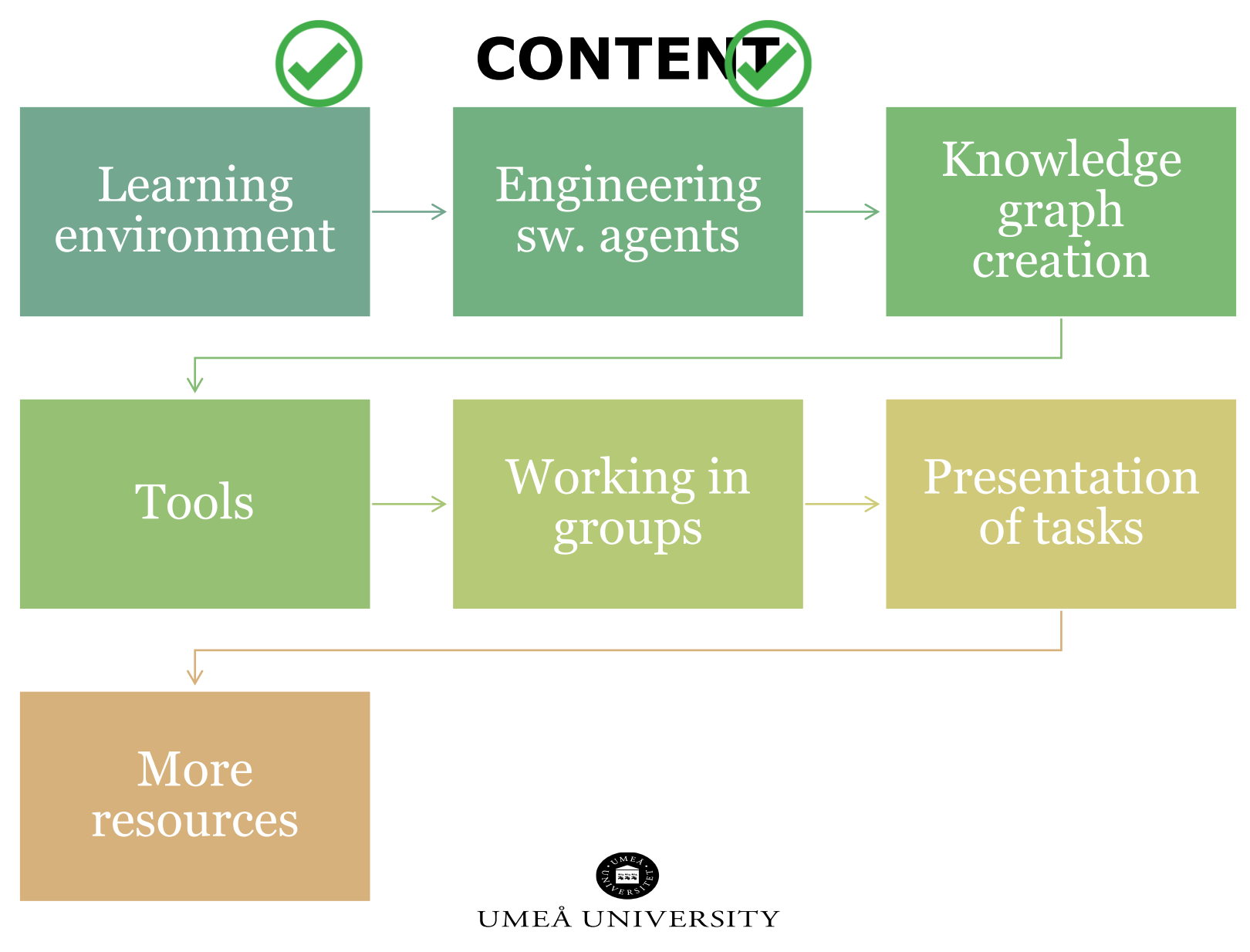

#### **KNOWLEDGE GRAPH CREATION**

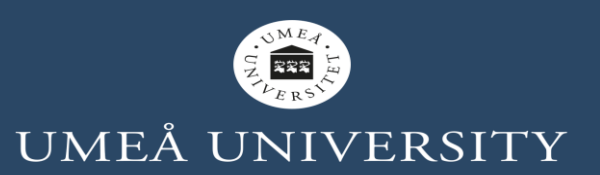

#### **THE AGENT'S KNOWLEDGE**

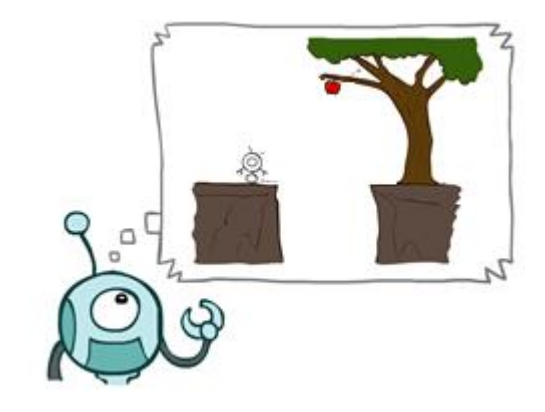

What an agent should have in its mind?

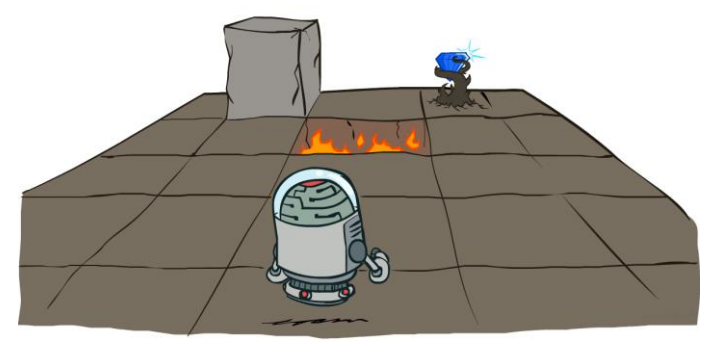

#### It depends on the environment!

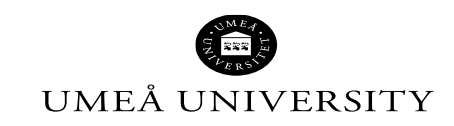

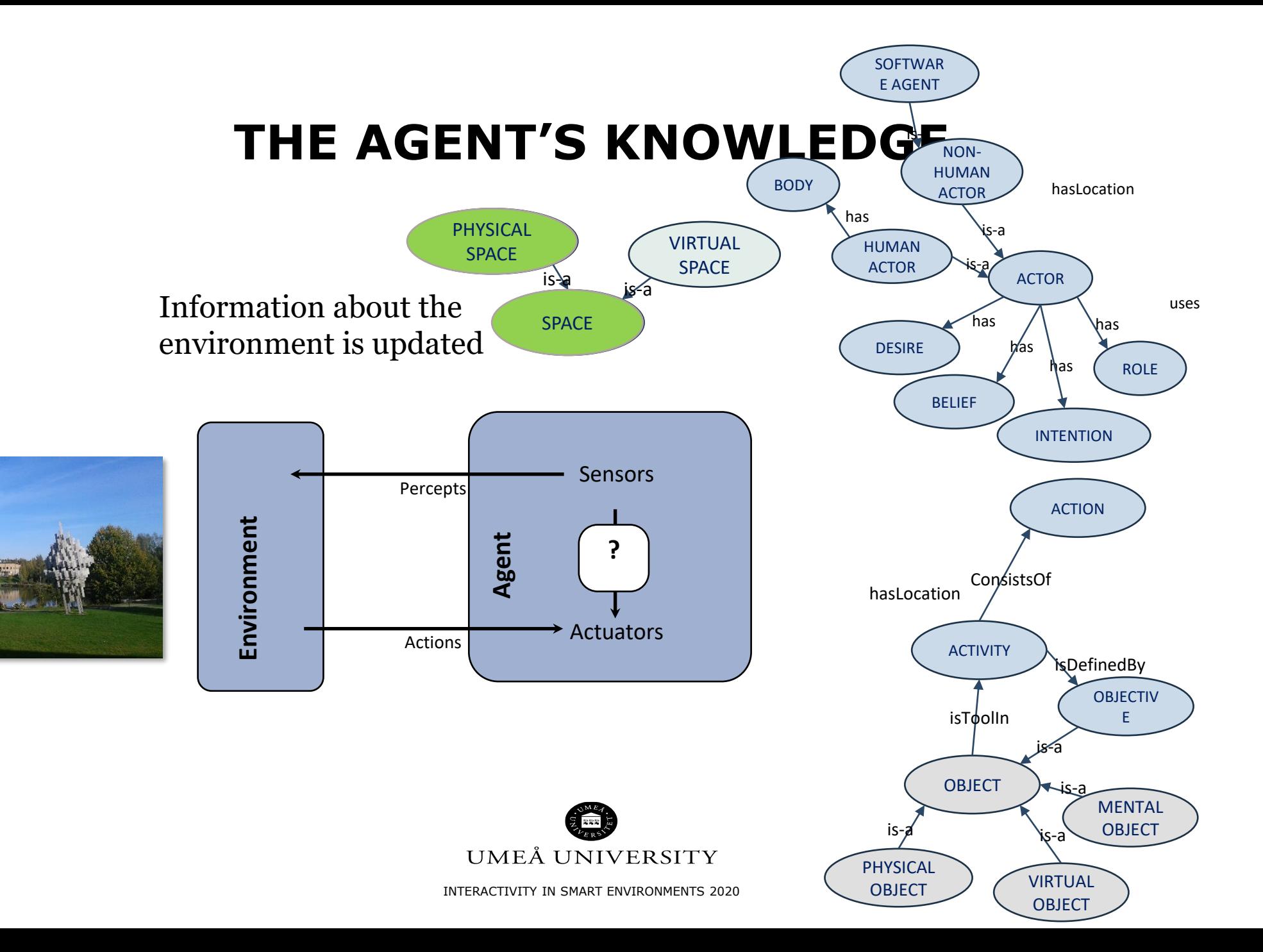

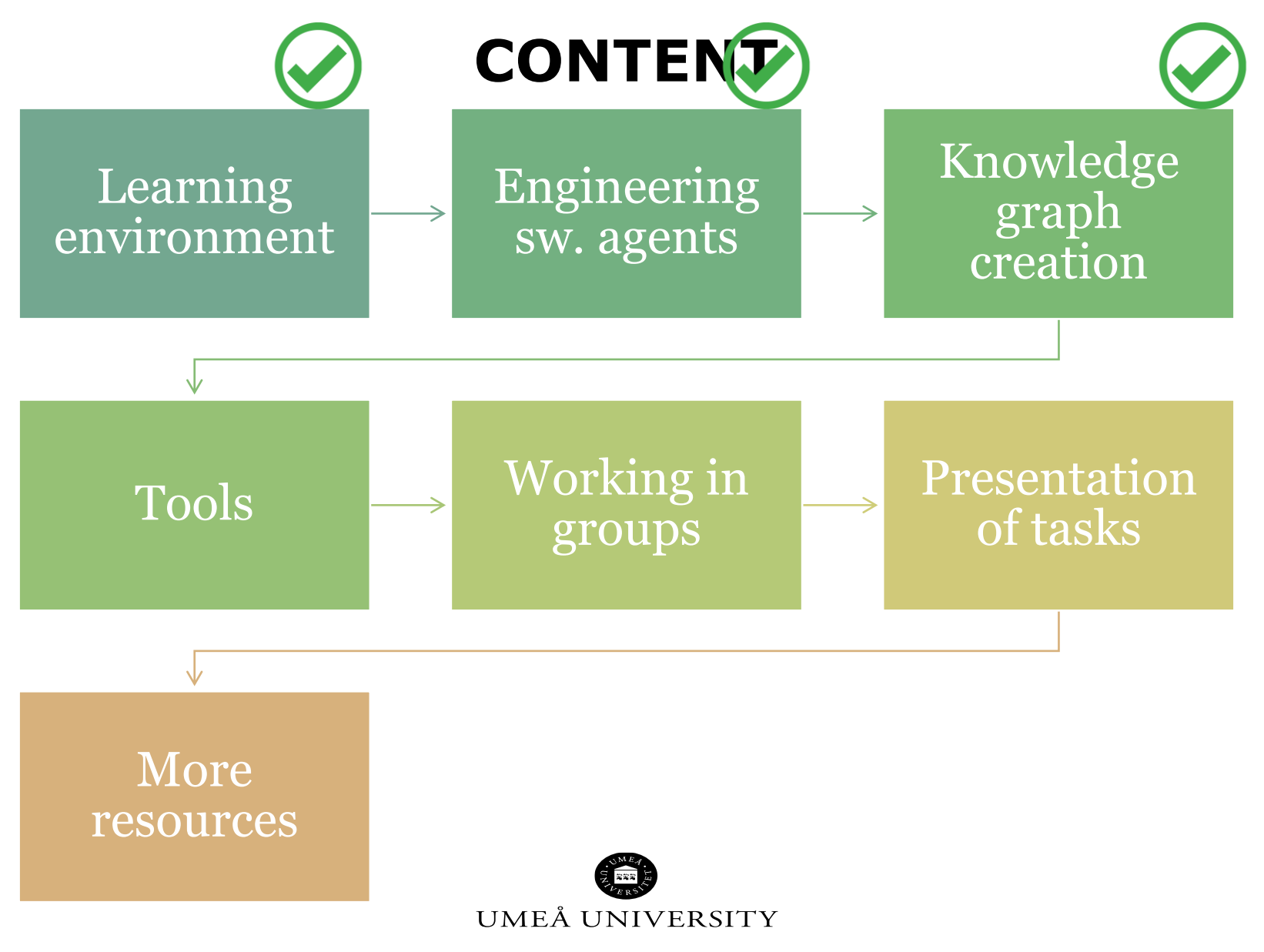

## **TOOLS FOR KNOWLEDGE BUILDING**

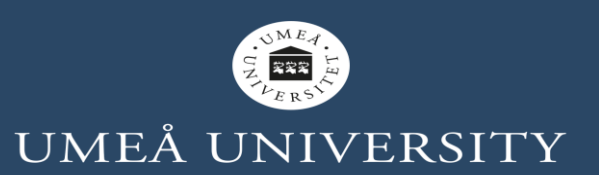

### **TOOLS FOR KNOWLEDGE BUILDING**

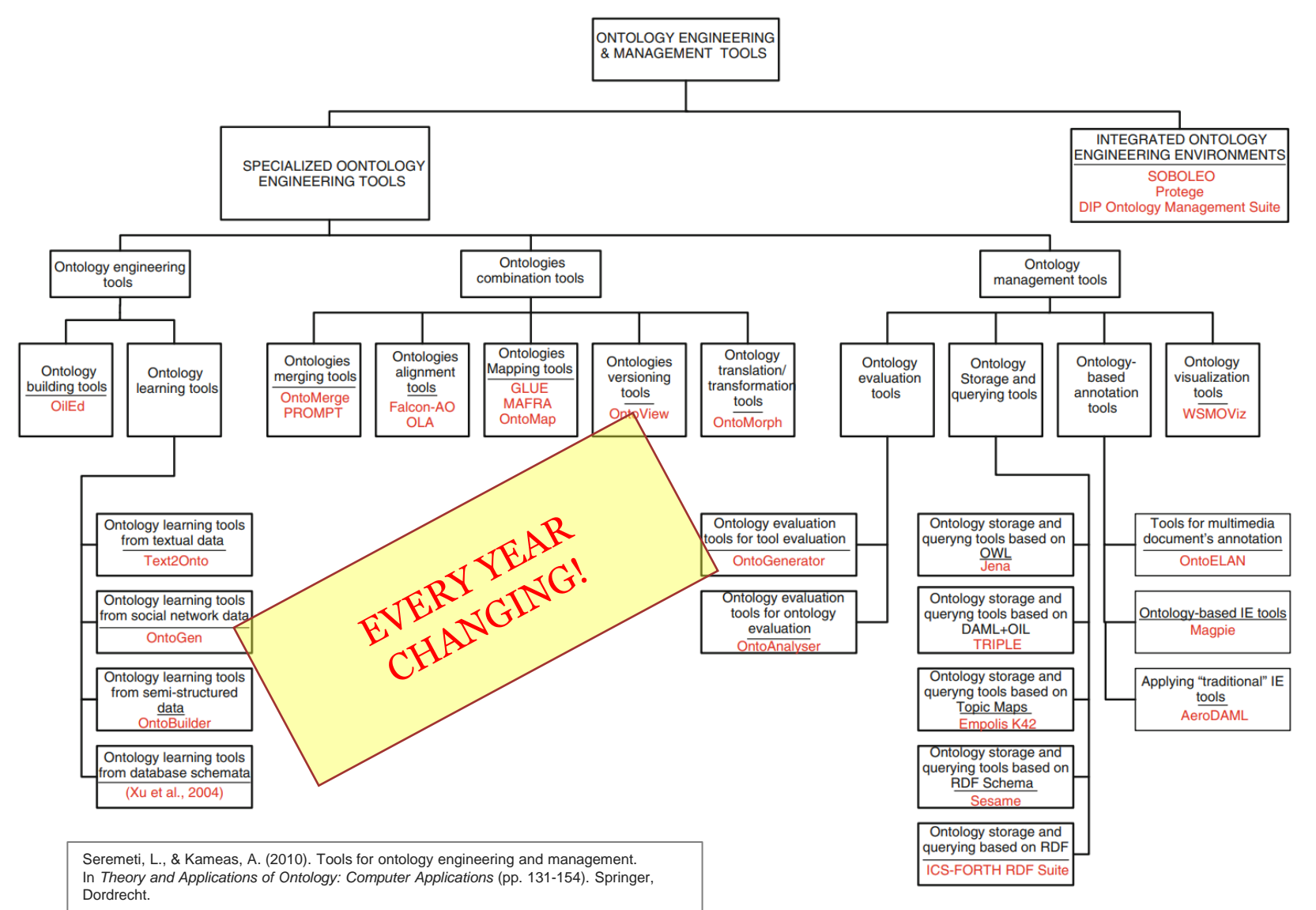

• Other alternatives:

• ALTOVA SchemaAgent (pro: connected with UML and other tools; con: non free). URL: https://www.altova.com/

• AminePlatform (pro: open source; con: current version - 2017- not working). URL: http://amineplatform.sourceforge.net/

• Sigma (pro: open source; con: installation bugs mostly Linux support). URL: https://github.com/ontologypo rtal/sigmakee

• TopQuadrant (pro: Eclipse-like; cons: bugs, non free)

## **PROGRAMMING LANGUAGES USED IN ARTIFICIAL INTELLIGENCE TOOLS**

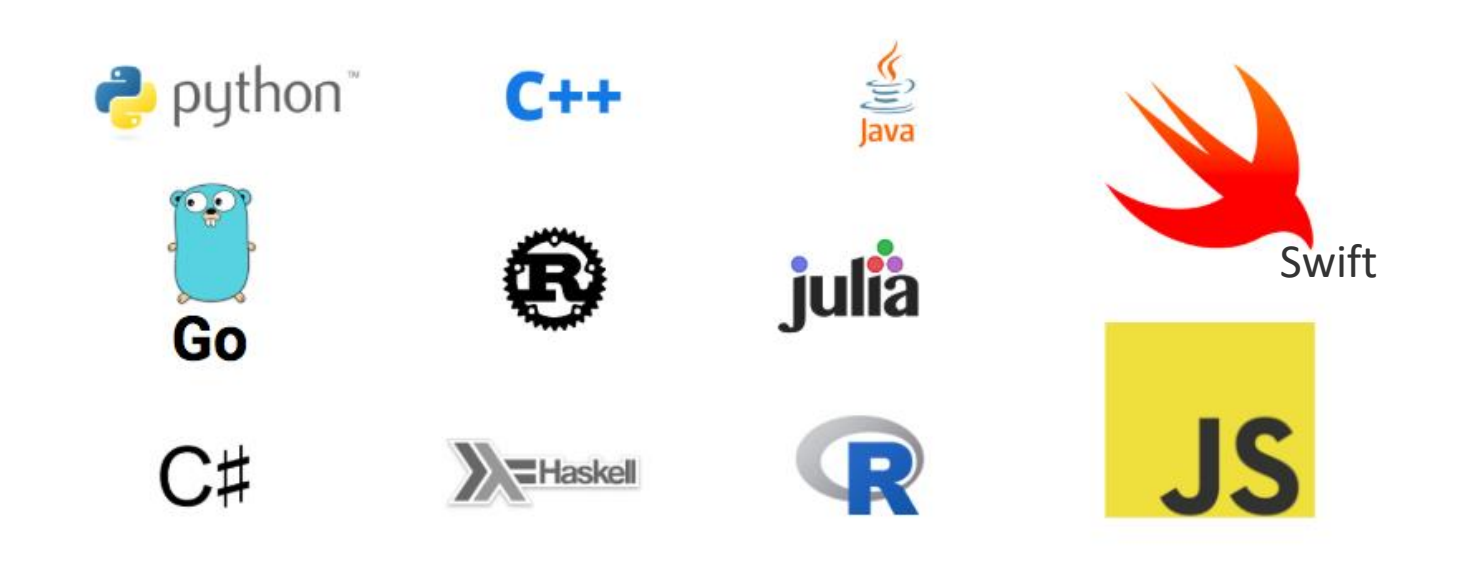

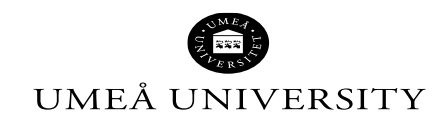

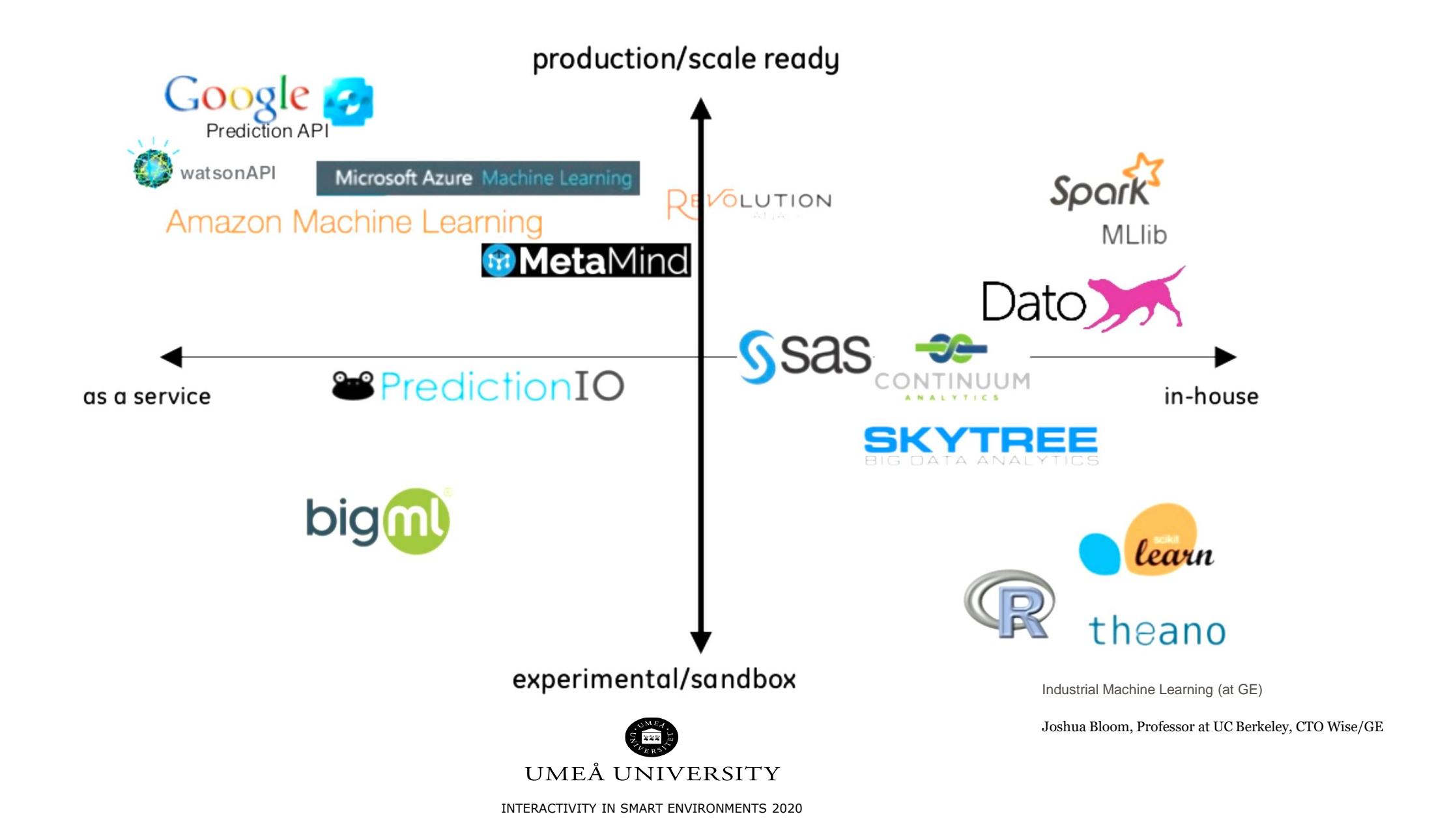

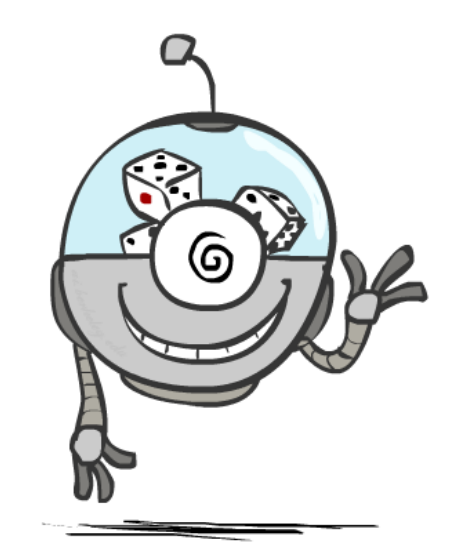

## **Question: What programming language(s) do you use/prefer? Answer keywords in<https://www.menti.com/> code: 3093764**

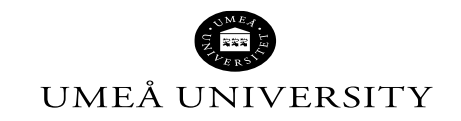

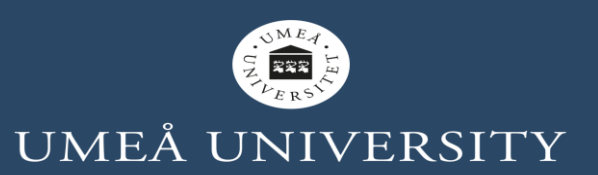

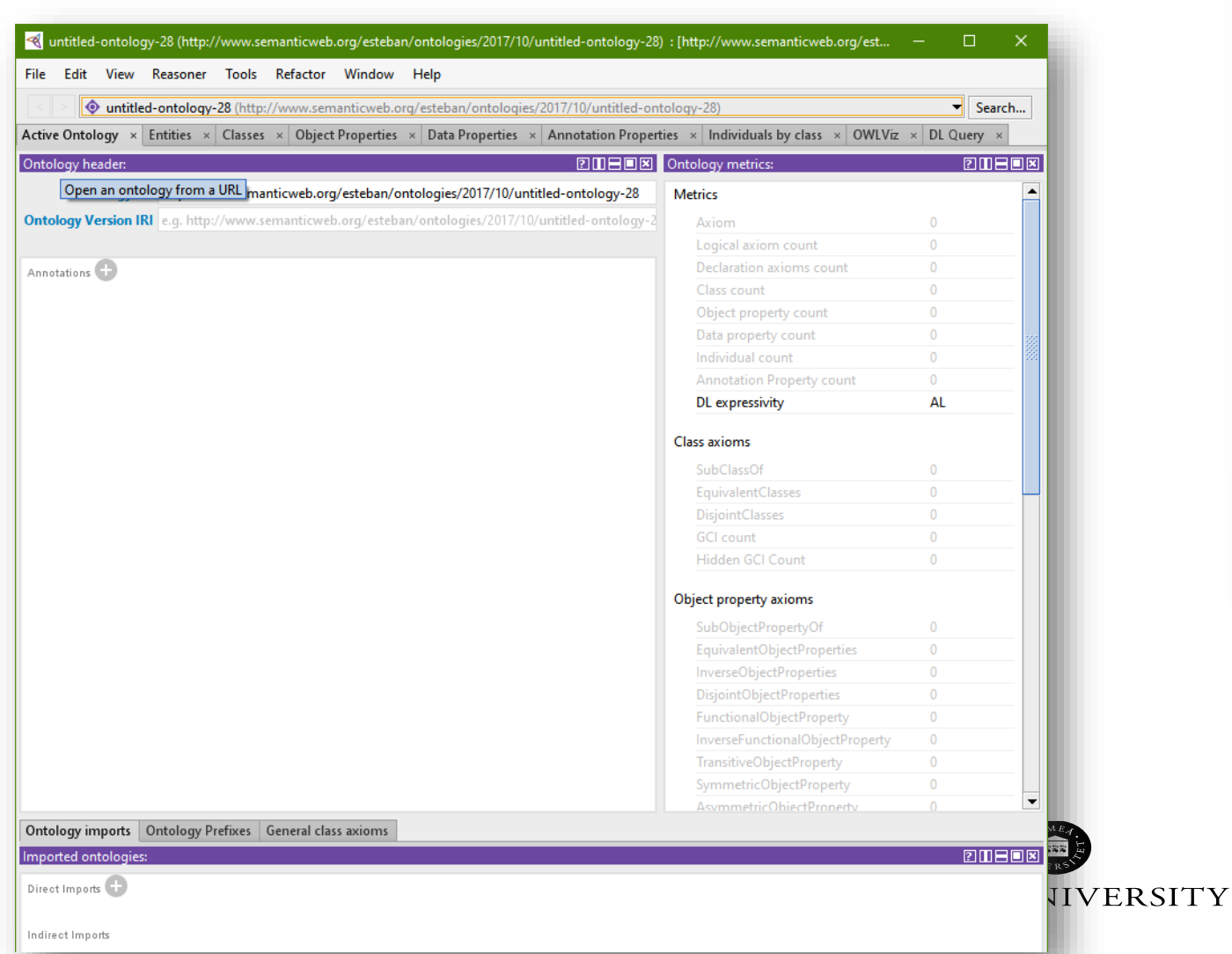

#### intitled-ontology-28 (http://www.semanticweb.org/esteban/ontologies/2017/10/untitled-ontology-28) : [http://www.semanticwe Edit View Reasoner Tools Refactor Window Help File | New... Ctrl-N veb.org/esteban/ontologies/2017/10/untitled-ontology-28) Open... Ctrl-O erties  $\times$  Data Properties  $\times$  Annotation Properties  $\times$  Individuals by class Ctrl+Shift-O Open from URL.. **2000 Ontology metrics:**  $\rightarrow$ Open an ontology from a URL :ban/ontologies/2017/10/untitled-ontology-28 **Metrics** Save Ctrl-S steban/ontologies/2017/10/untitled-ontology Axiom Save as... Ctrl+Shift-S Logical axiom count Gather ontologies... Ctrl+Shift-G Declaration axioms co Export inferred axioms as ontology... Class count Reload Ctrl+Shift-R Object property coun Data property count Edit active ontology catalog... Ctrl-L Individual count Edit ontology catalog file... **Annotation Property** Loaded ontology sources... DL expressivity Check for plugins... **Class axioms** Close window Ctrl-W SubClassOf EquivalentClasses Preferences... **DisjointClasses** Exit **GCI** count

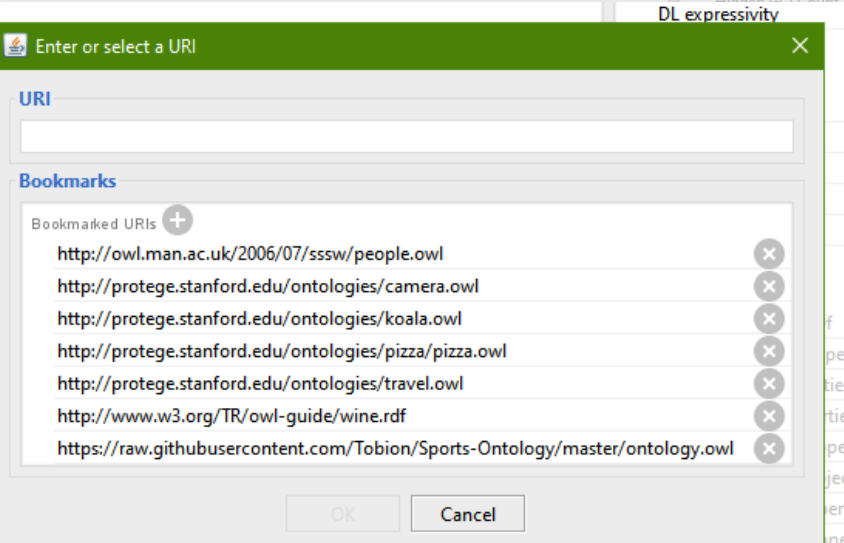

#### AsymmetricObiectPr

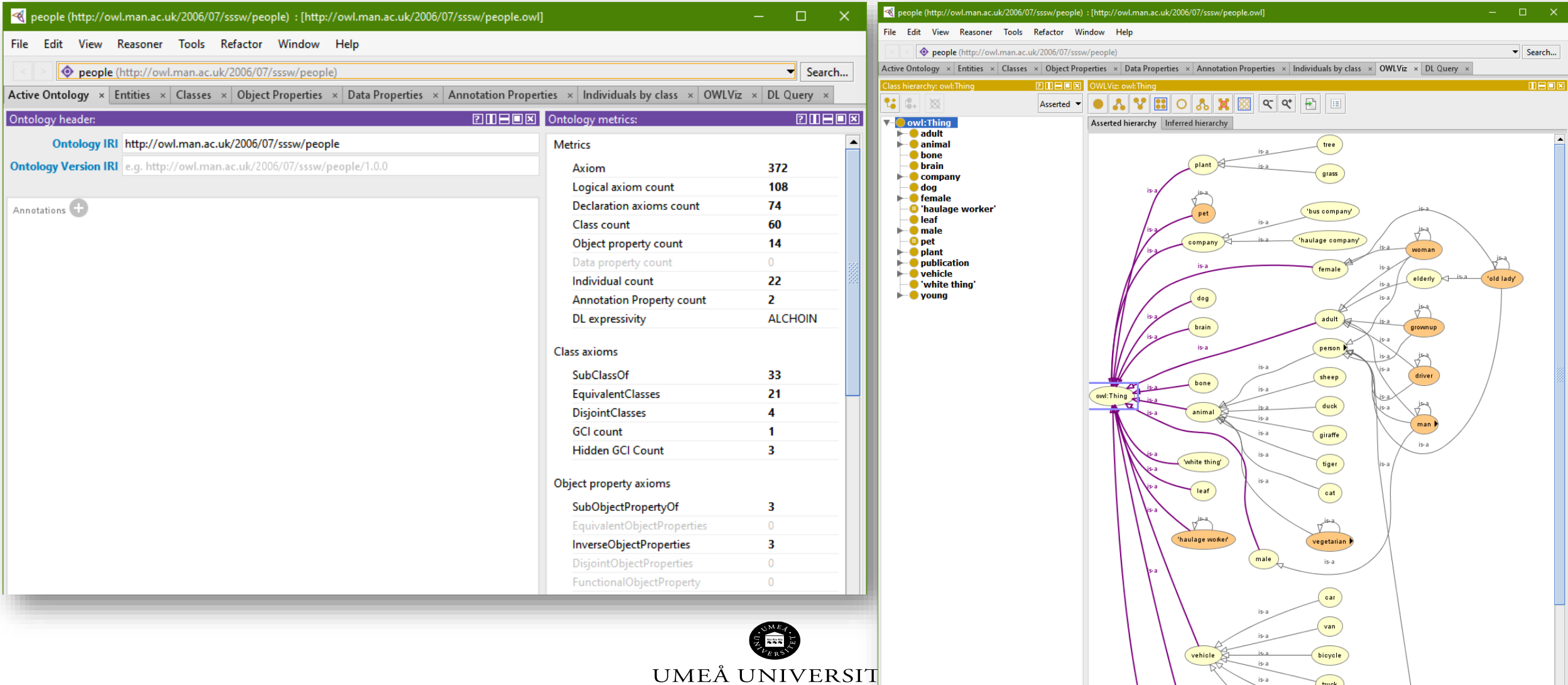

truck

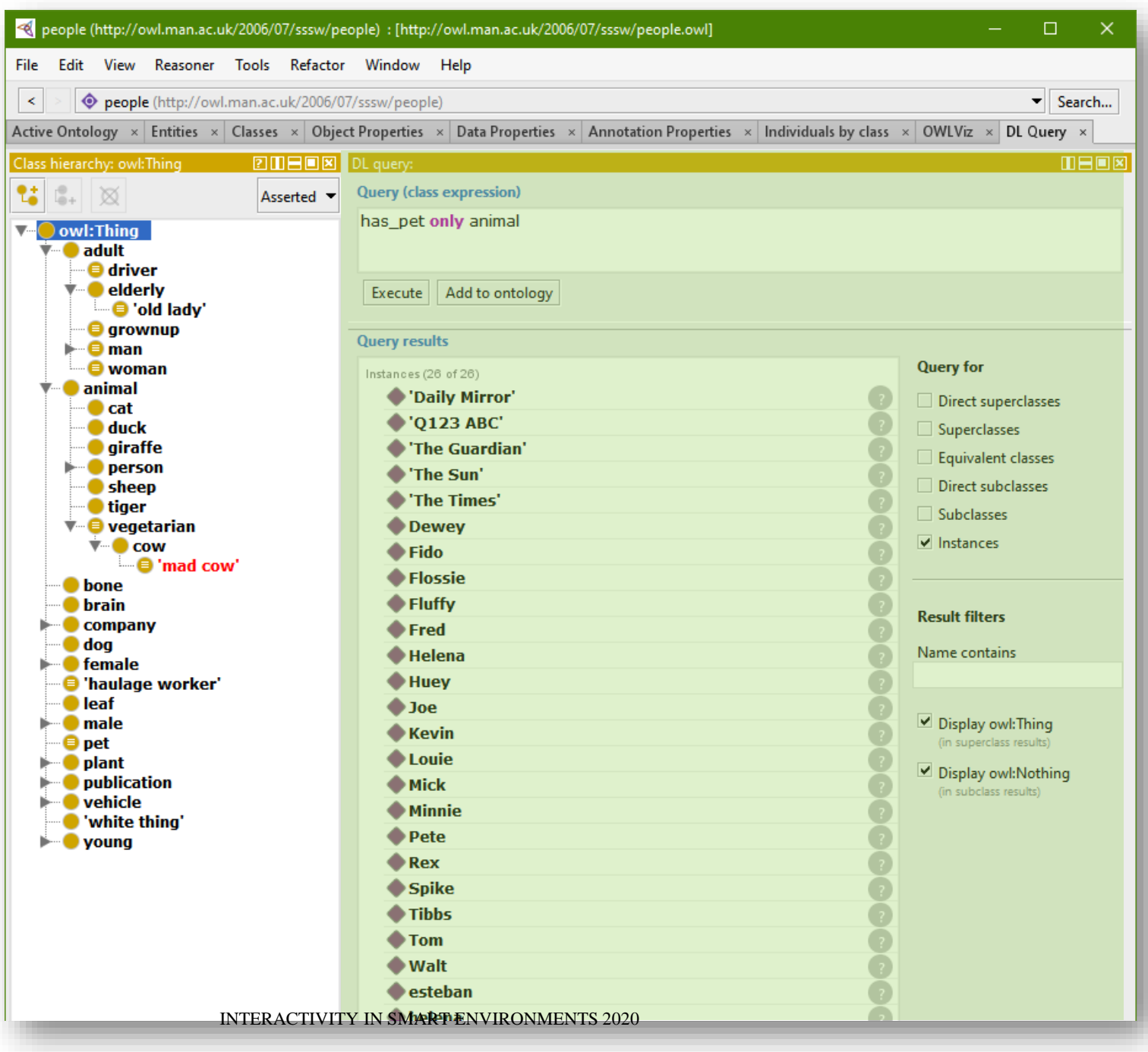

Try some DL (Description Logics) queries with the people ontology and check the explanations:

- adult and has\_pet some cat or has\_pet some dog
- adult and has\_pet value Rex
- woman and has\_pet min 1 cat
- animal and is\_pet\_of some adult

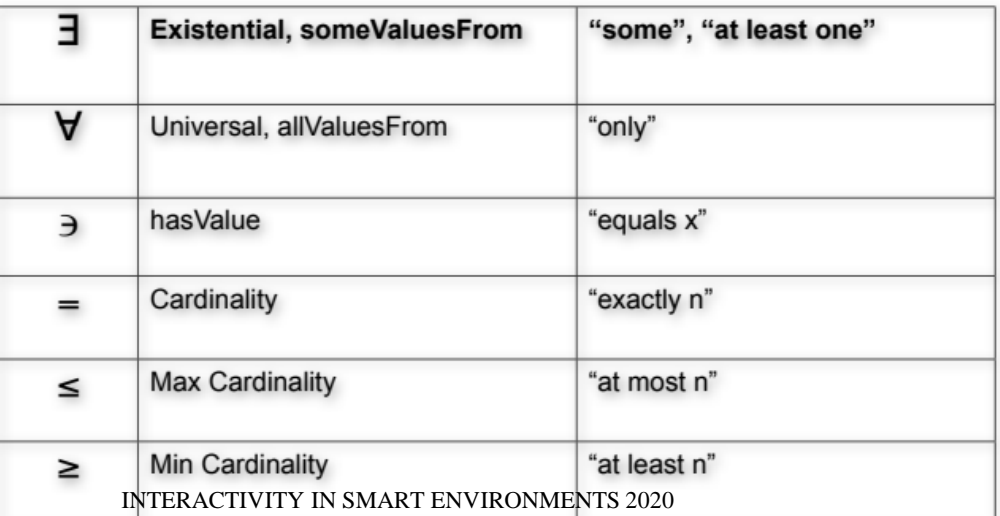

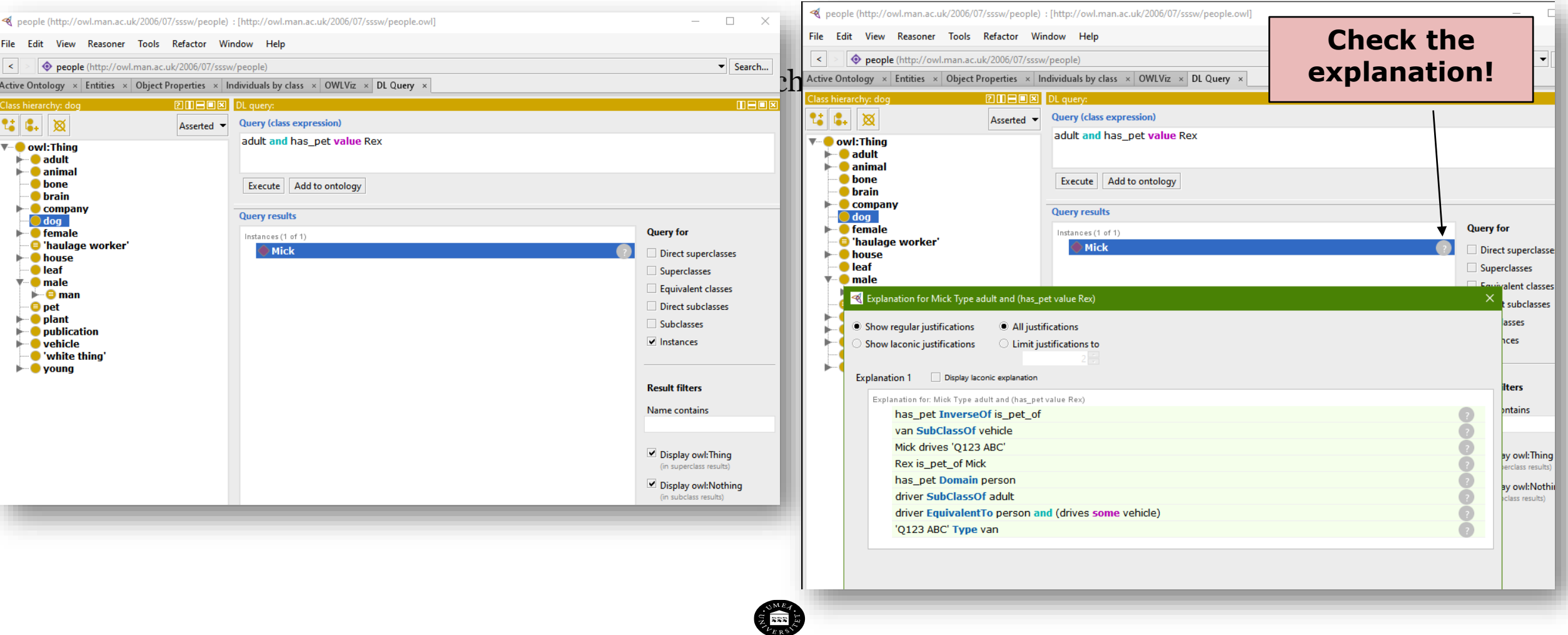

UMEÅ UNIVERSITY

Try Protégé with the core ontology!

![](_page_32_Figure_2.jpeg)

![](_page_33_Figure_0.jpeg)

#### **TASK BUILDING A KNOWLEDGE BASE COLLABORATIVELY**

![](_page_34_Picture_1.jpeg)

#### **Procedure:**

#### •Split the group in Zoom rooms to form teams **–randomly-**

#### •Select a <u>specific</u> running example of a smart environment

- 1.Examples: an older adult living at home with some specific needs (smart home environment), a tourist looking for specific city places with particular needs (smart city), a mixed reality pet that work as a companion of a person with specific needs (smart virtual environment), etc. **–please imagine other scenarios**
- **1. Re-use the previous example - maybe**

#### •Knowledge graph collaboratively building based on the example

- 2.In the Zoom room one person opens the Zoom Whiteboard (Share Screen->Whiteboard-> Share)
- 3.Create the taxonomy of entities (nodes) with relationships *(is-a)* using a color
- 4.Create semantic relationships (e.g. **has\_pet, is\_pet\_of**) with other color
- 5.Add some *individuals* in other words, examples or instances of those entities with other color
- 6.Add names of the group member in the top-left of the drawing
- 7.Add a title to the graph, example: older adult smart environment graph, tourist smart city graph, etc.

#### •Save the drawing graph locally

- 8.In Zoom click in Save on top of the Whiteboard
- •Answer questions (next slide), take notes about those answers. Then present those answers.

#### •**Time 10 minutes**

#### **Alternatively, for sharing if Annotations and Whiteboard in Zoom is limited:**

- 1. All the team members go to 0365.umu.se/
- 2. Login with UmU credentials
- 3. One person creates and opens a new Whiteboard
- 4. Share the link of the new whiteboard with the other members via Zoom
- 5. Make the knowledge graph collaboratively
- 6. Save the graph

![](_page_36_Picture_8.jpeg)

#### **Procedure:**

- Open Web protégé: <https://webprotege.stanford.edu/>
- Create an account
- Create the taxonomy (the families of knowledge entities)

#### •**Time 10 minutes**

#### **Questions**

- •What information of the graph is *necessary*?
- •What parts of the graph *change on time* (dynamic smart environment variables)?
- •What information may be *uncertain* or *incomplete*?

![](_page_39_Figure_0.jpeg)

#### **PRESENTATION OF THE RUNNING EXAMPLE AND KNOWLEDGE GRAPH**

![](_page_40_Picture_1.jpeg)

## **PRESENTATION OF EXAMPLE AND KNOWLEDGE GRAPH**

#### **Procedure:**

- Join the main Zoom session
- Different members of the group present the running example.
- Others present the graph.
- Other the reflections

**Time for every presentation 5-10 minutes**

![](_page_41_Picture_7.jpeg)

![](_page_42_Figure_0.jpeg)

#### **MORE EXAMPLES AND RESOURCES**

![](_page_43_Picture_1.jpeg)

## **RESOURCES**

Videos

- 1. Knowledge graph introduction using Protégé and Web Protégé
	- o [https://play.umu.se/media/t/0\\_3x6wbk3a](https://play.umu.se/media/t/0_3x6wbk3a)
- 2. Knowledge graph inference using Web Protégé o [https://play.umu.se/media/t/0\\_w26f2068](https://play.umu.se/media/t/0_w26f2068)
- 3. Knowledge graphs relationships
	- o [https://play.umu.se/media/t/0\\_kvb62yvt](https://play.umu.se/media/t/0_kvb62yvt)

![](_page_44_Picture_7.jpeg)

![](_page_44_Picture_8.jpeg)

#### **EXAMPLES**

![](_page_45_Picture_1.jpeg)

#### **BDI Agents and Artifacts in Unity**

![](_page_45_Picture_76.jpeg)

#### **UnityLogic**

world

**BDI Agents and Artifacts in Unity** 

Development framework based on Prolog with interoperability with Unity to write complex behaviours in a declarative way i.e. do\_this, than\_this, finally\_this

You can read more about this project in my master thesis at: http://amslaurea.unibo.it/15657/1/poli\_nicola\_tesi.pdf

A video of the example developed using this architecture is available at: https://www.youtube.com/watch?v=BMHiZImVC3A

In the example, agents learn from one another and build their own behaviour at runtime sharing their knowledge of the

#### **Game Engines and MAS: BDI** & Artifacts in Unity

Author: Nicola POLI

Supervisor: Prof. Andrea OMICINI

Cosupervisor: Dr. Stefano MARIANI

> Examiner: Dr. Silvia MIRRI

Thesis in Autonomous Systems

[https://amslaurea.unibo.it/15657/1/poli\\_nicola\\_tesi.pdf](https://amslaurea.unibo.it/15657/1/poli_nicola_tesi.pdf)

<https://github.com/conner985/UnityLogic>

INTERACTIVITY IN SMART ENVIRONMENTS 2020

For any question you can contact me at: conner985@gmail.com

#### **EXAMPLES**

![](_page_46_Picture_1.jpeg)

#### **印 README.md**

#### JS-son - a Lean, Extensible JavaScript Agent Programming **Library**

#### **3 PASSED** docs passing

35-son is a lean and extensible JavaScript library for programming agents. It has a focus on reasoning loops (agentinternals), and supports the belief-desire-intention approach, among others. Install it with:

npm install js-son-agent

#### **Belief-Desire-Intention (BDI) Agents**

JS-son follows the belief-desire-intention(-plan) (BDI) approach; a popular model for developing intelligent agents. However, it is also possible to implement agents that follow simpler reasoning-loop approaches. For example, in its simplest form, JSson agents can follow a belief-plan approach, that means based on their perception of their environment and their own internal state, the execution of plans--which act on the environment and update the agent's own beliefs--is determined.

In this section, we explain how JS-son agents make use of the BDI (and plan) concepts and how the Environment object type processes agent actions. For detailed documentation of the corresponding JS-son object types and functions, generate the JSDoc (see below).

#### *Game of Life*

- At each step in time, the following transitions occur:
- Any live cell with fewer than two live neighbours dies, as if by underpopulation.
- Any live cell with two or three live neighbours lives on to the next generation.
- Any live cell with more than three live neighbours dies, as if by overpopulation.
- Any dead cell with exactly three live neighbours becomes a live cell, as if by reproduction.

https://people.cs.umu.se/~tkampik/demos/fs-som/ENTS 2020

## **THANK YOU**

**THE REAL PROPERTY** 

川西市

ш

<u>Lashtratuum</u>